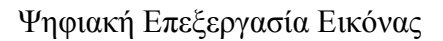

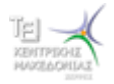

*ΣΕΧΝΟΛΟΓΙΚΟ ΕΚΠΑΙΔΕΤΣΙΚΟ ΙΔΡΤΜΑ ΚΕΝΤΡΙΚΗΣ ΜΑΚΕΔΟΝΙΑΣ ΧΟΛΗ ΣΕΧΝΟΛΟΓΙΚΩΝ ΕΦΑΡΜΟΓΩΝ ΣΜΗΜΑ ΜΗΧΑΝΙΚΩΝ ΠΛΗΡΟΦΟΡΙΚΉ*

# **ΨΗΦΙΑΚΗ ΕΠΕΞΕΡΓΑΣΙΑ ΕΙΚΟΝΑΣ**

# **Εργαστηριακές Ασκήσεις**

Χαράλαμπος Π. Στρουθόπουλος Καθηγητής

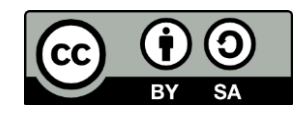

ΙούΛιος 2015

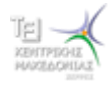

## ΕΡΓΑΣΤΗΡΙΑΚΕΣ ΑΣΚΗΣΕΙΣ ΣΕ ΜΑΤLAB

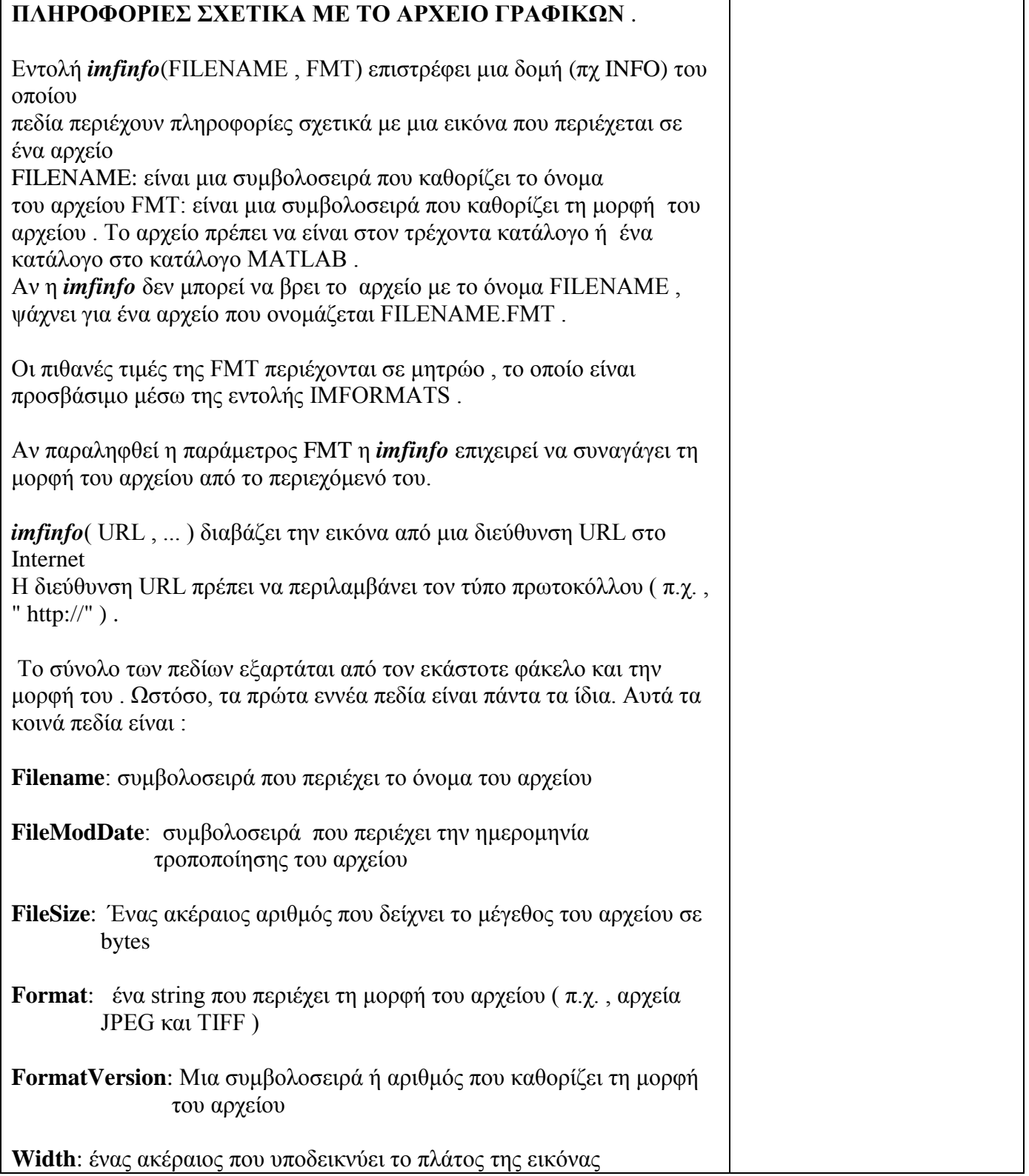

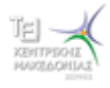

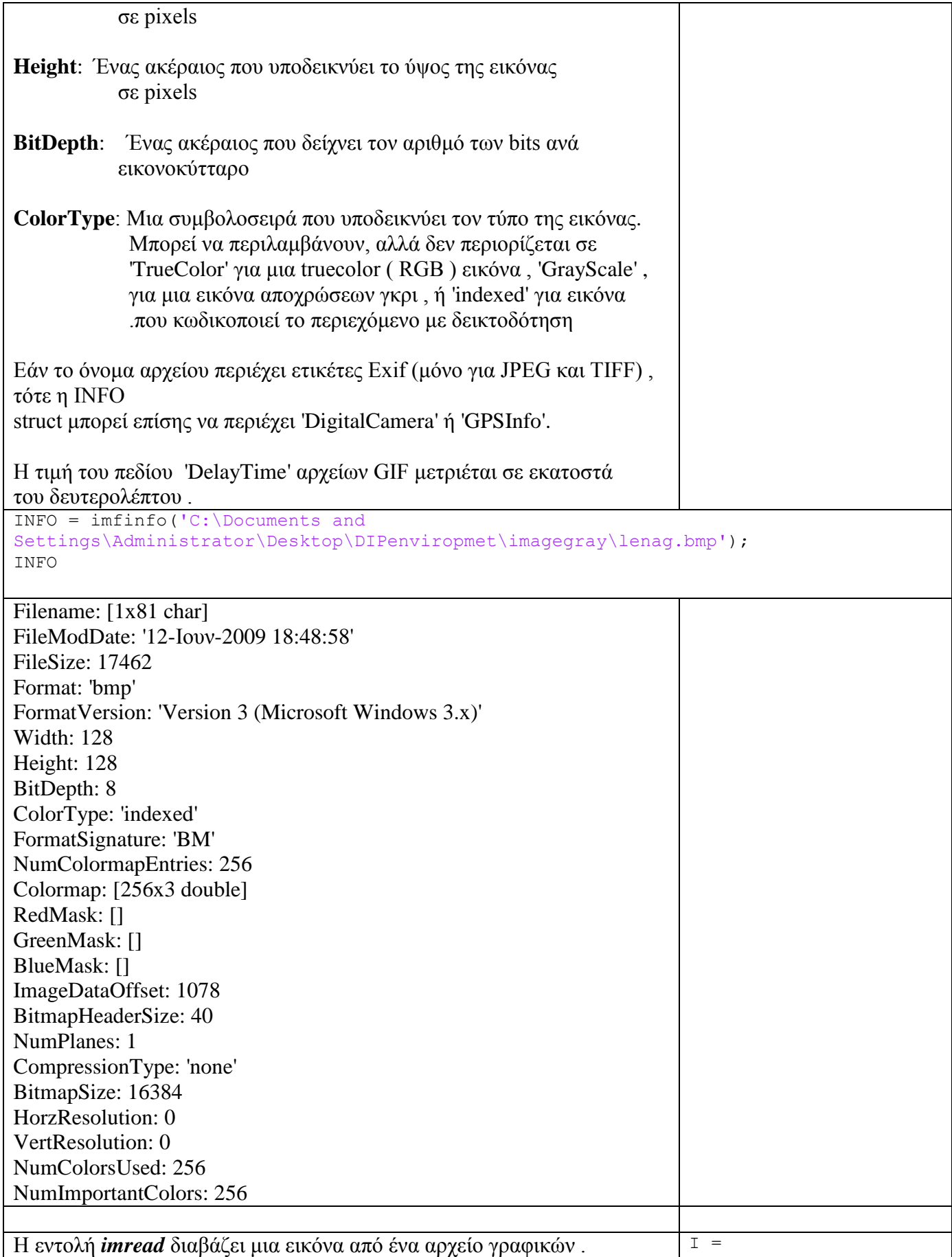

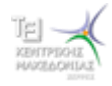

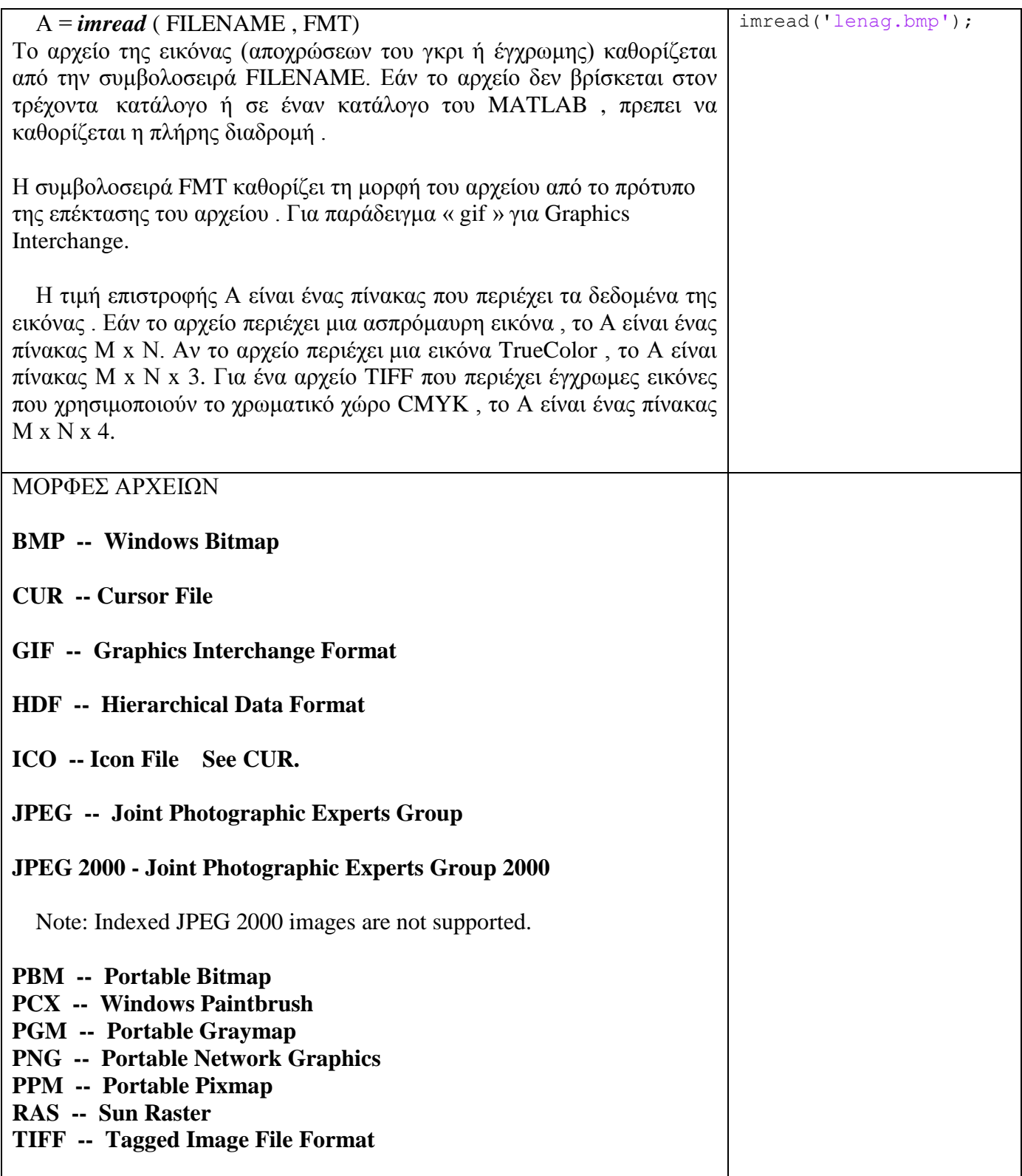

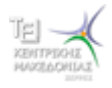

*imshow*(image, [low high]) : εμφάνιση εικόνας στο ενεργό παράθυρο γραφικών (ή σε νέο, αν δεν υπάργει). Το πρώτο όρισμα είναι ο πίνακας που περιέχει τις τιμές φωτεινότητας. Το δεύτερο, αν υπάρχει, είναι ένα διάνυσμα δύο τιμών, όπου η πρώτη είναι η ελάγιστη τιμή φωτεινότητας (που απεικονίζεται ως μαύρο) και η δεύτερη είναι η μέγιστη (που απεικονίζεται ως λευκό).

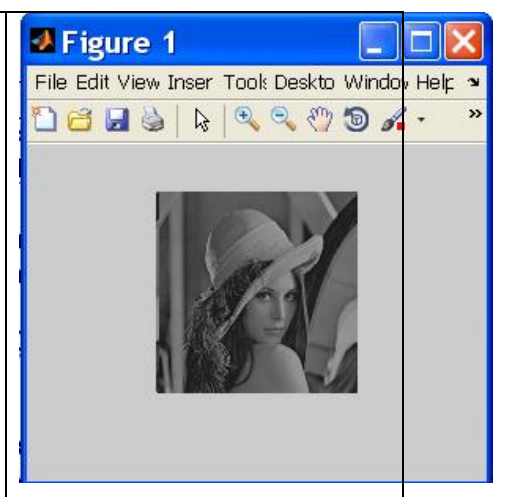

[h, w]=size(A) : επιστρέφει τις διαστάσεις του πίνακα A που παίρνει ως όρισμα (όπου h το ύψος ή πλήθος γραμμών και w το πλάτος ή πλήθος στηλών).

B=**double**(A) : μετατρέπει τα στοιχεία του πίνακα Α σε κινητής υποδιαστολής διπλής ακρίβειας (κι ενδεχομένως τα αναθέτει σε νέο πίνακα).

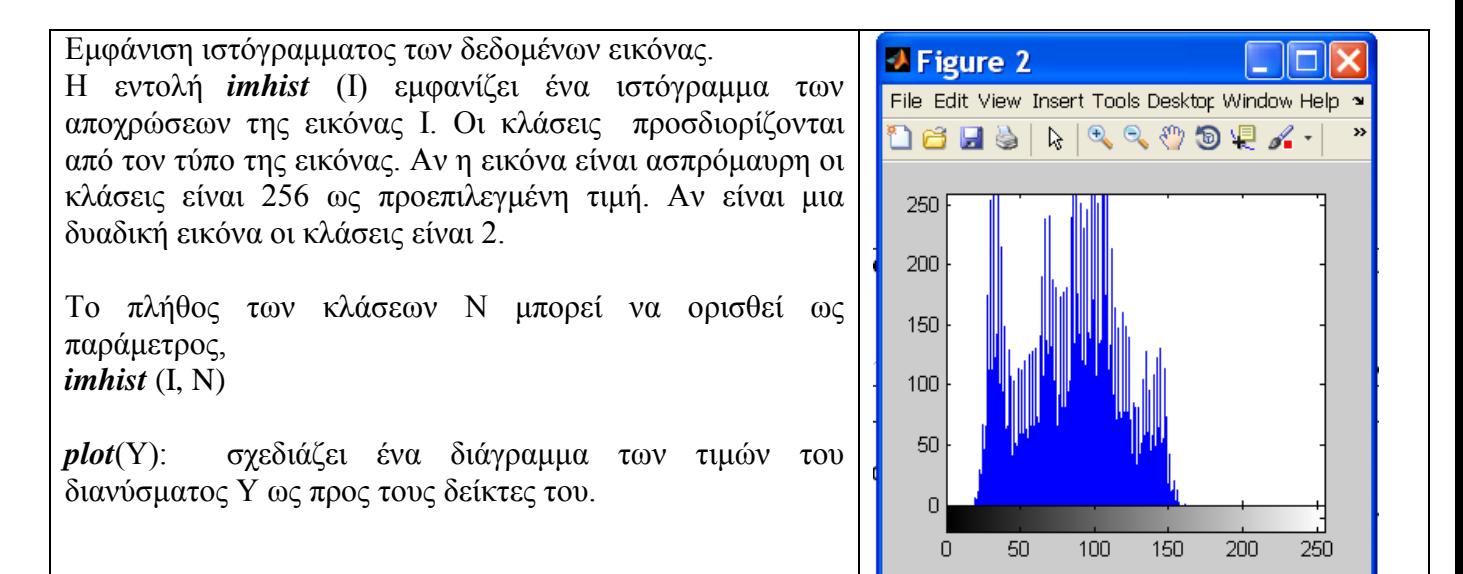

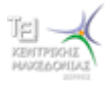

#### Ψηφιακή Επεξεργασία Εικόνας

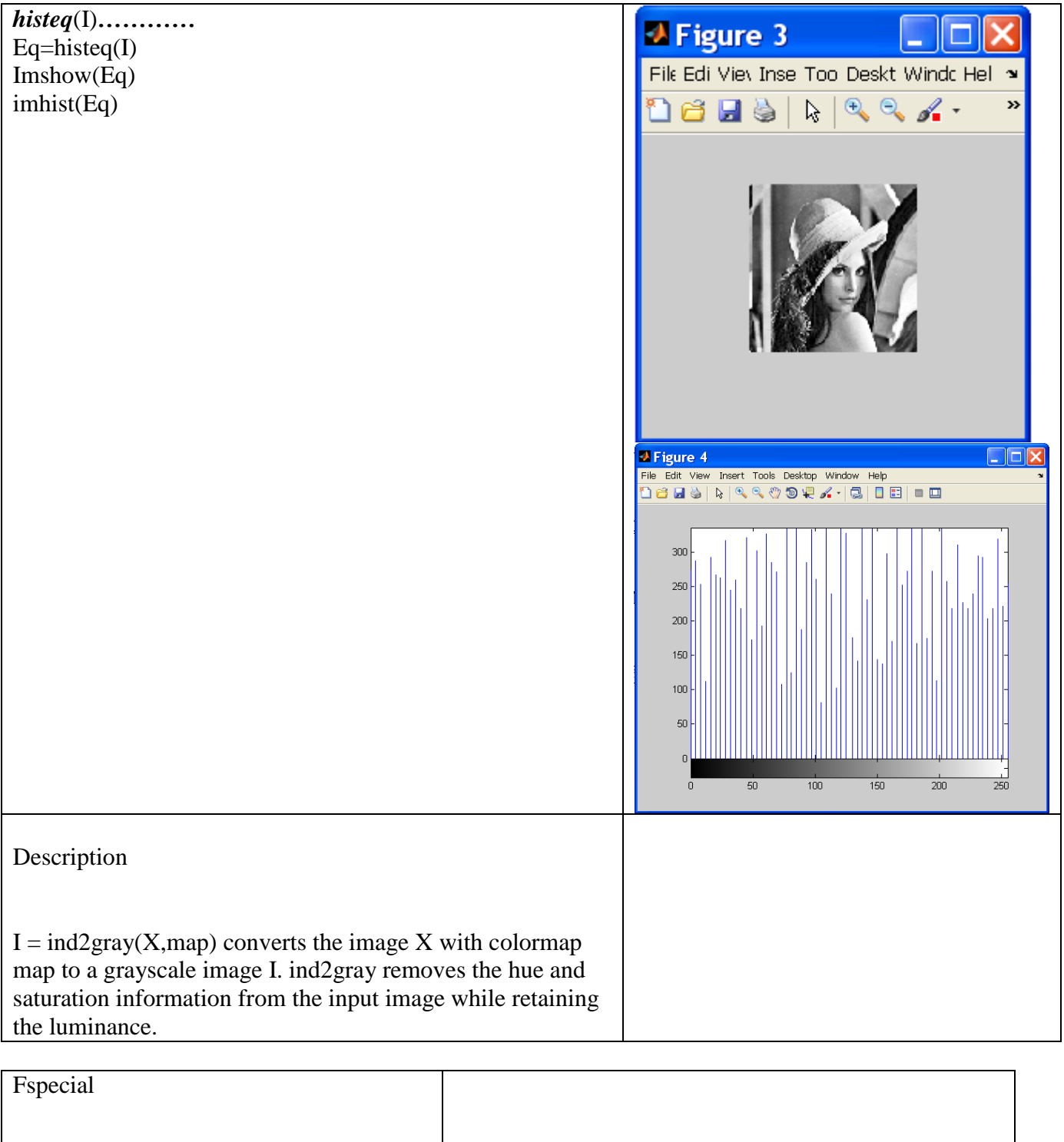

Δημιουργεί προκαθορισμένα φίλτρα δύο διαστάσεων

**ύνταξη**  $h =$  fspecial (τύπος)  $h =$  fspecial (τύπος, παράμετροι)

**Περιγραφή** h = fspecial ( $\tau \omega \pi o \varsigma$ ) δημιουργεί ένα

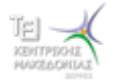

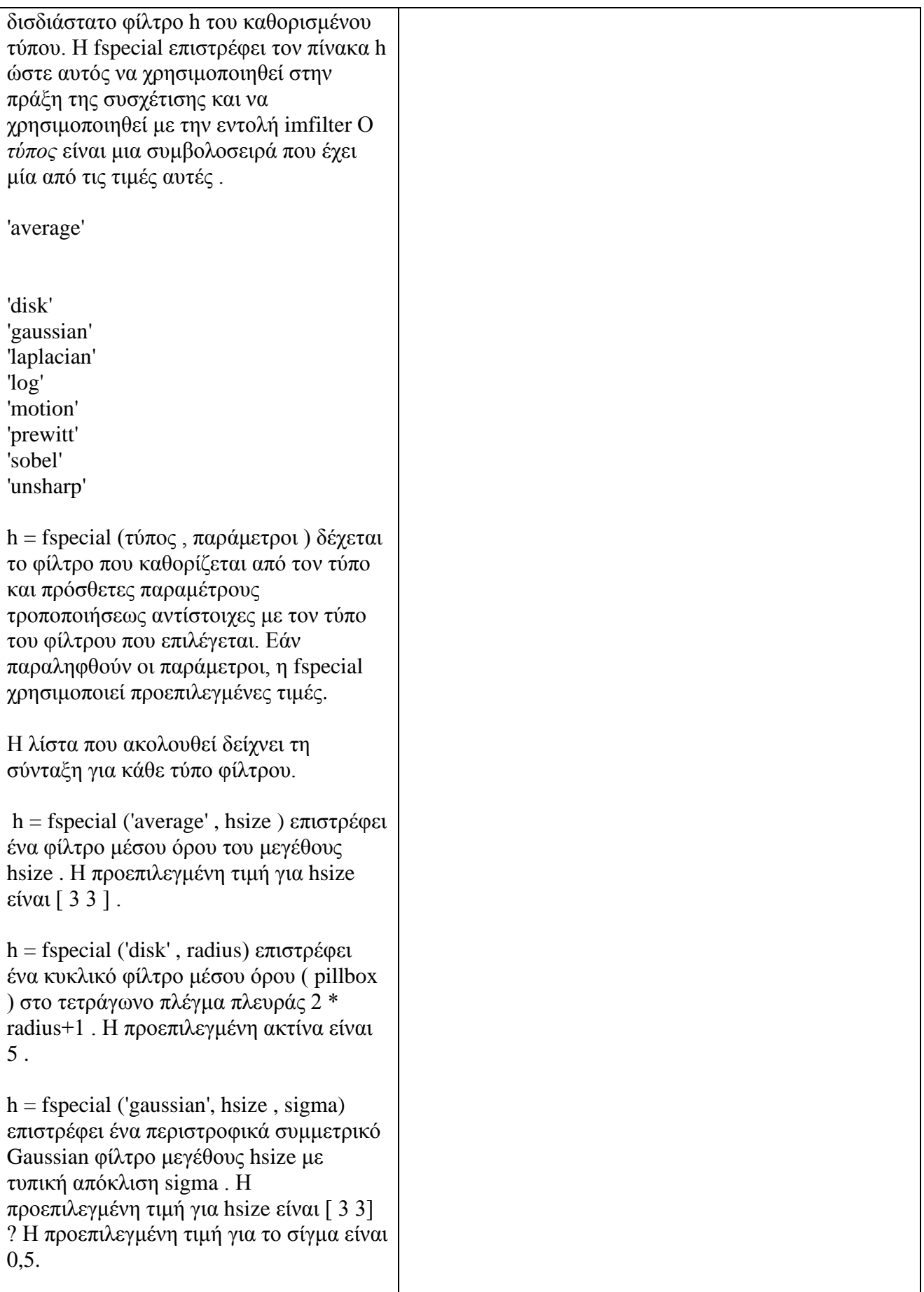

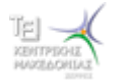

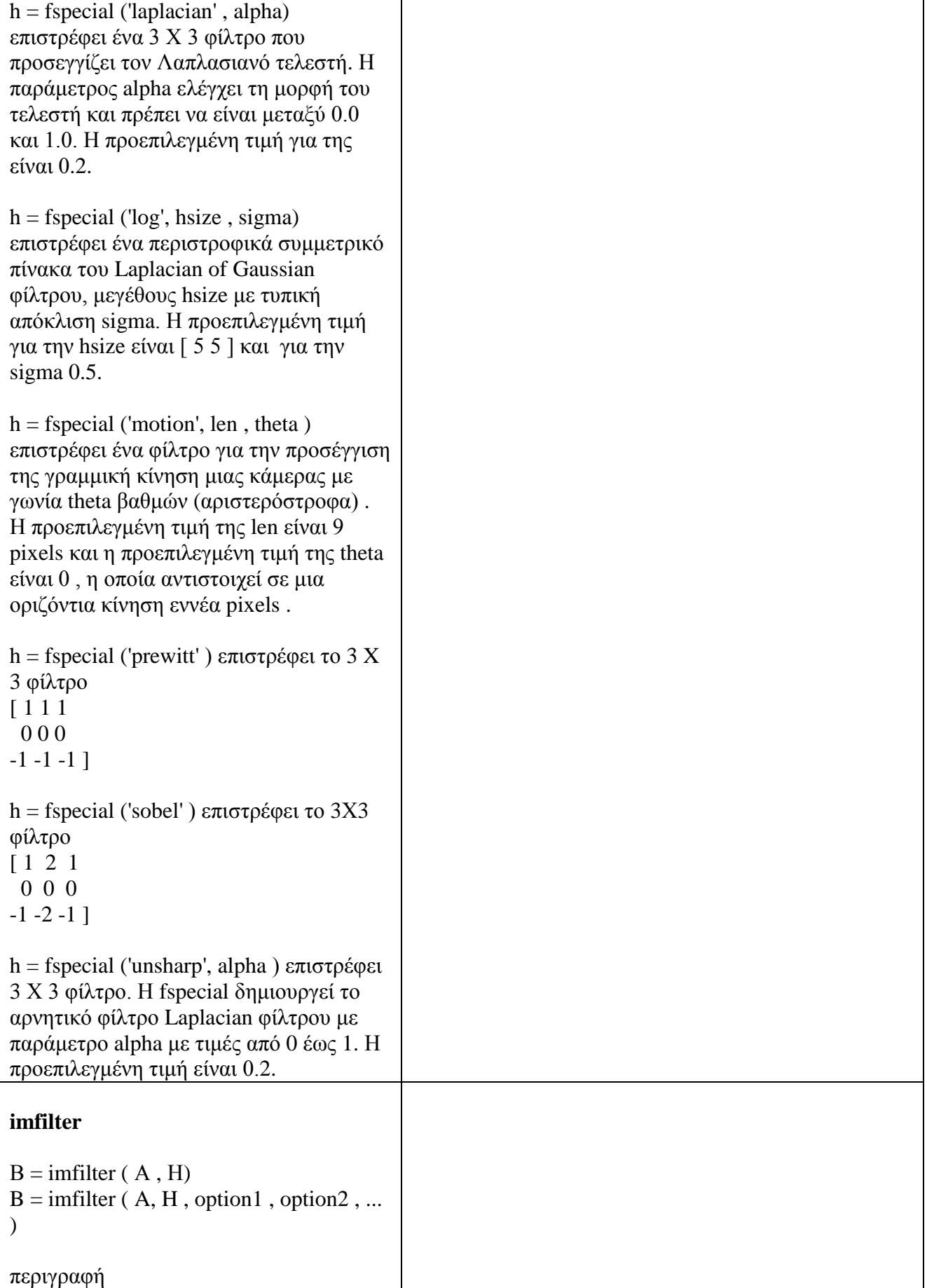

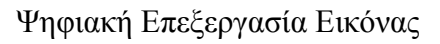

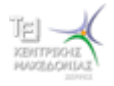

 $\overline{\phantom{a}}$ 

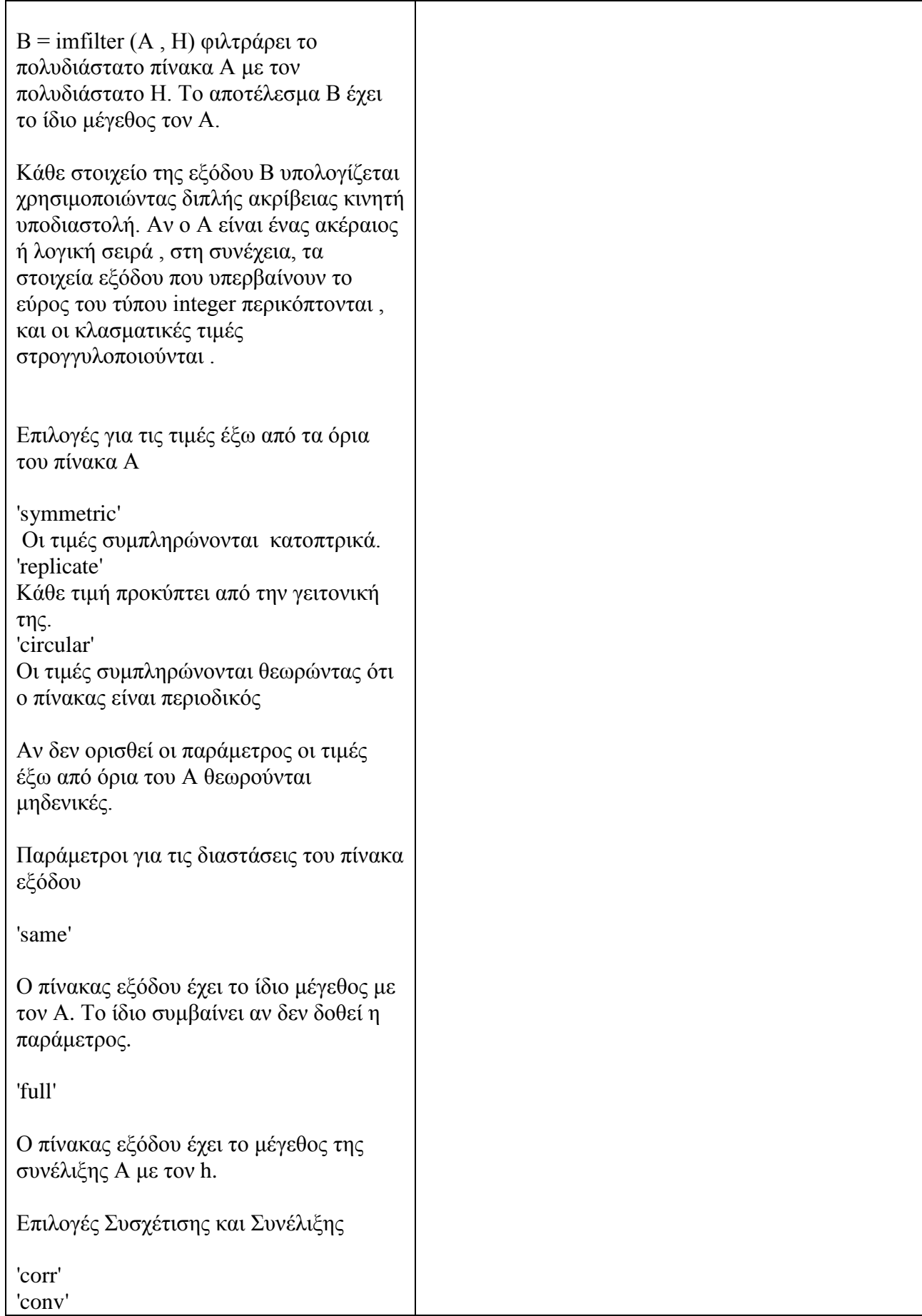

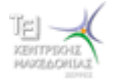

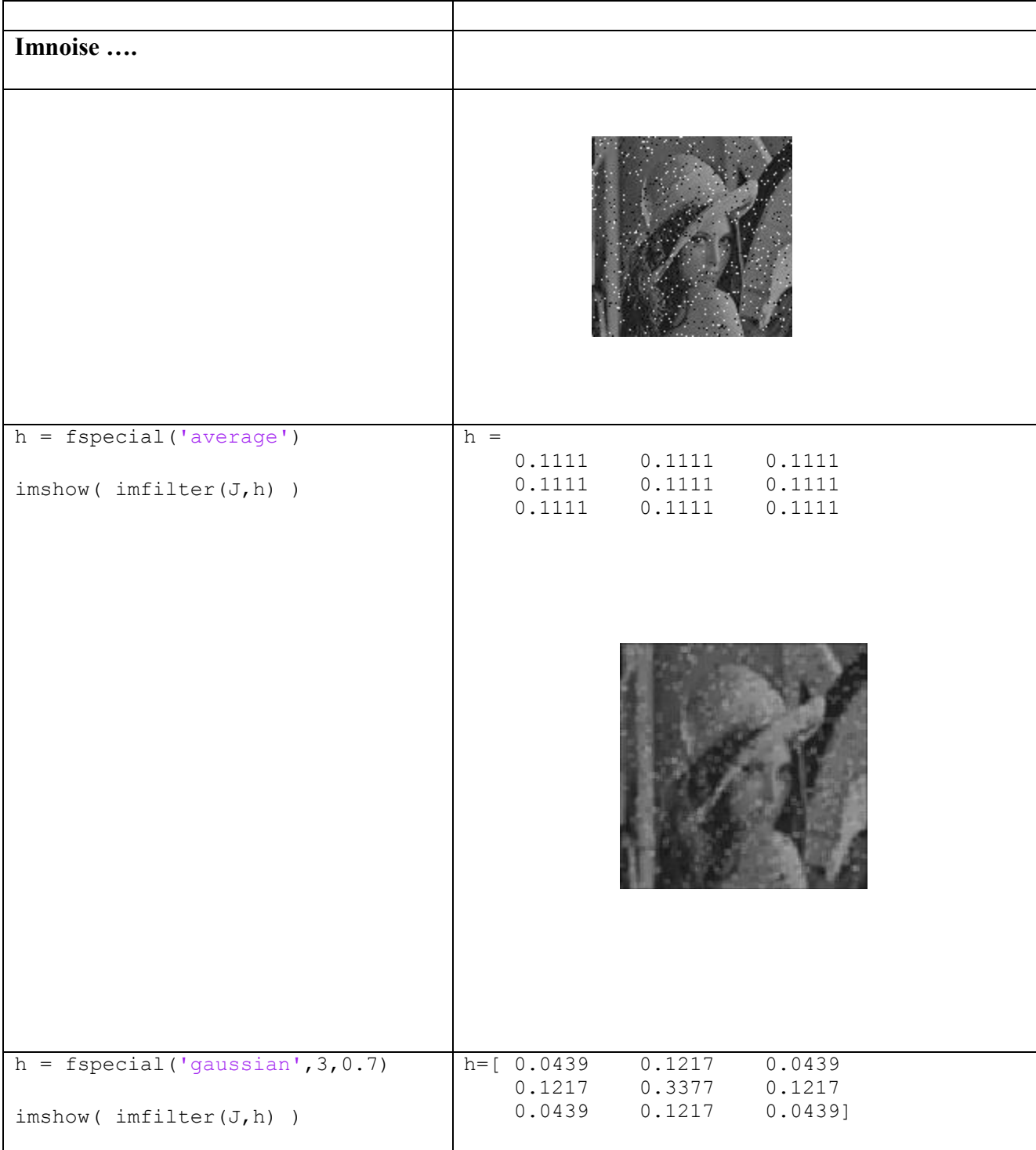

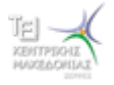

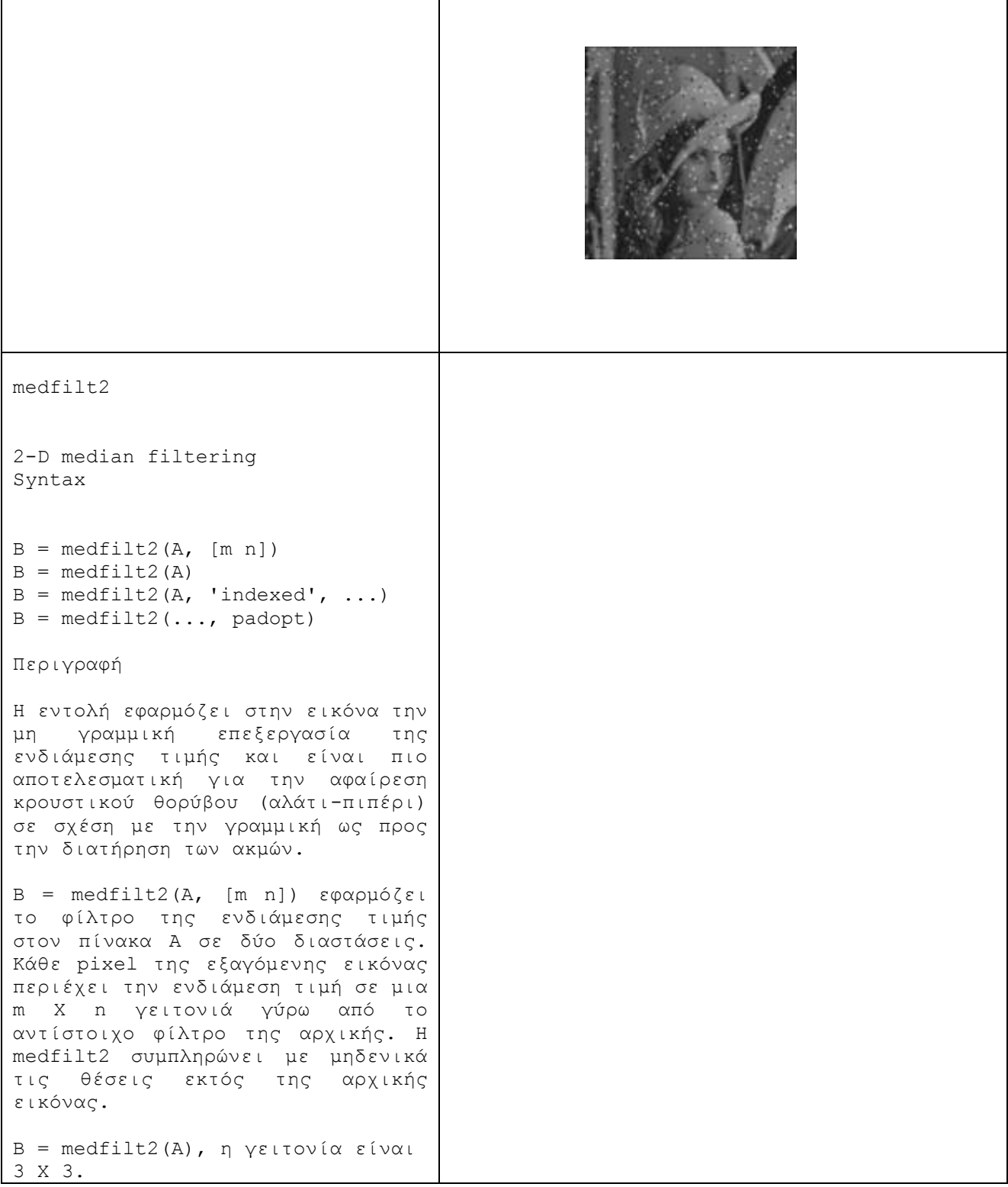

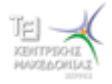

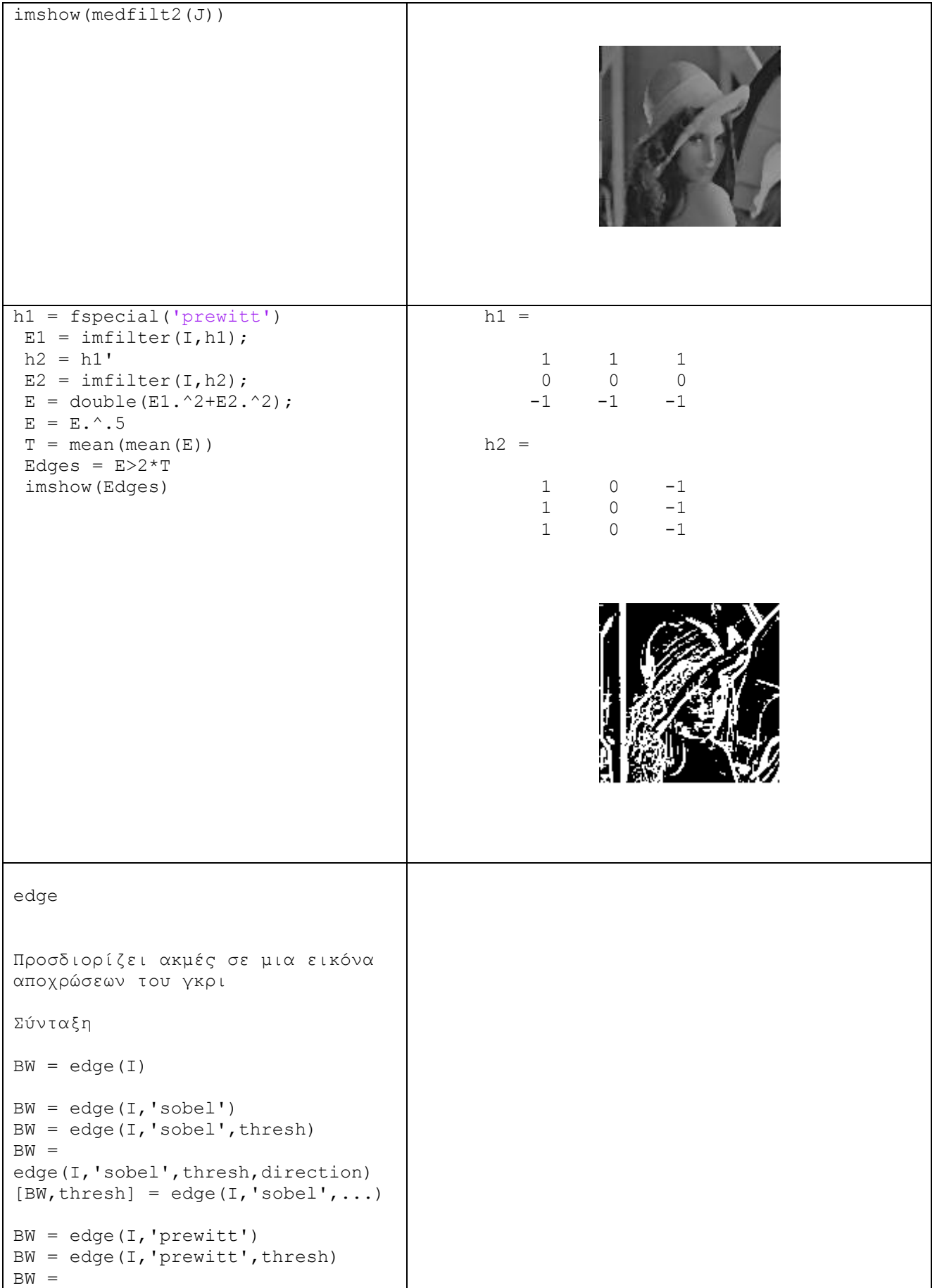

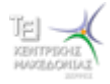

```
edge(I, 'prewitt', thresh, direction)
[BW,thresh] = 
edge(I,'prewitt',...)
BW = edge(I, 'roberts')BW = edge(I, 'roberts', thresh)[BW,thresh] = 
edge(I,'roberts',...)
BW = edge(I, 'log')BW = edge(I, 'log', thresh)BW = edge(I, 'log', thresh, sigma)[BW, threshold] = edge(I, 'log', ...)BW = edge(I, 'zerocross', thresh, h)[BW,thresh] = 
edge(I,'zerocross',...)
BW = edge(I, 'canny')BW = edge(I, 'canny', thresh)BW = edge(I, 'canny', threshold, sigma)[BW,threshold] = 
edge(I,'canny',...)
```
im2bw

Για την μετατροπή εικόνας σε δυαδική εικόνα με καθορισμό του κατωφλίου

 $BW = im2bw(I, level)$ 

περιγραφή

BW = im2bw (I, threshold) μετατρέπει μια εικόνα αποχρώσεων του γκρι Ι σε μία δυαδική εικόνα. Στην εικόνα εξόδου BW όλα τα εικονοστοιχεία της εικόνας εισόδου με φωτεινότητα μεγαλύτερη από threshold έγουν την τιμή 1 (λευκό) και όλα τα άλλα pixels την τιμή 0 (μαύρο). Καθορίστε το κατώφλι (threshold) στην κλίμακα [0,1] Για να υπολογίσουμε την τιμή κατωφλίου, μπορείτε να χρησιμοποιήσετε την εντολή graythresh. Εάν δεν καθορίσετε το επίπεδο, im2bw χρησιμοποιεί την τιμή 0,5.

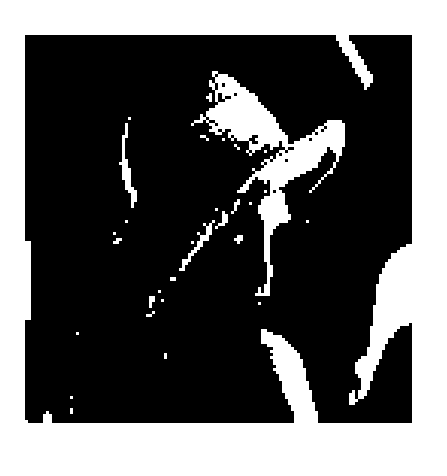

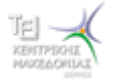

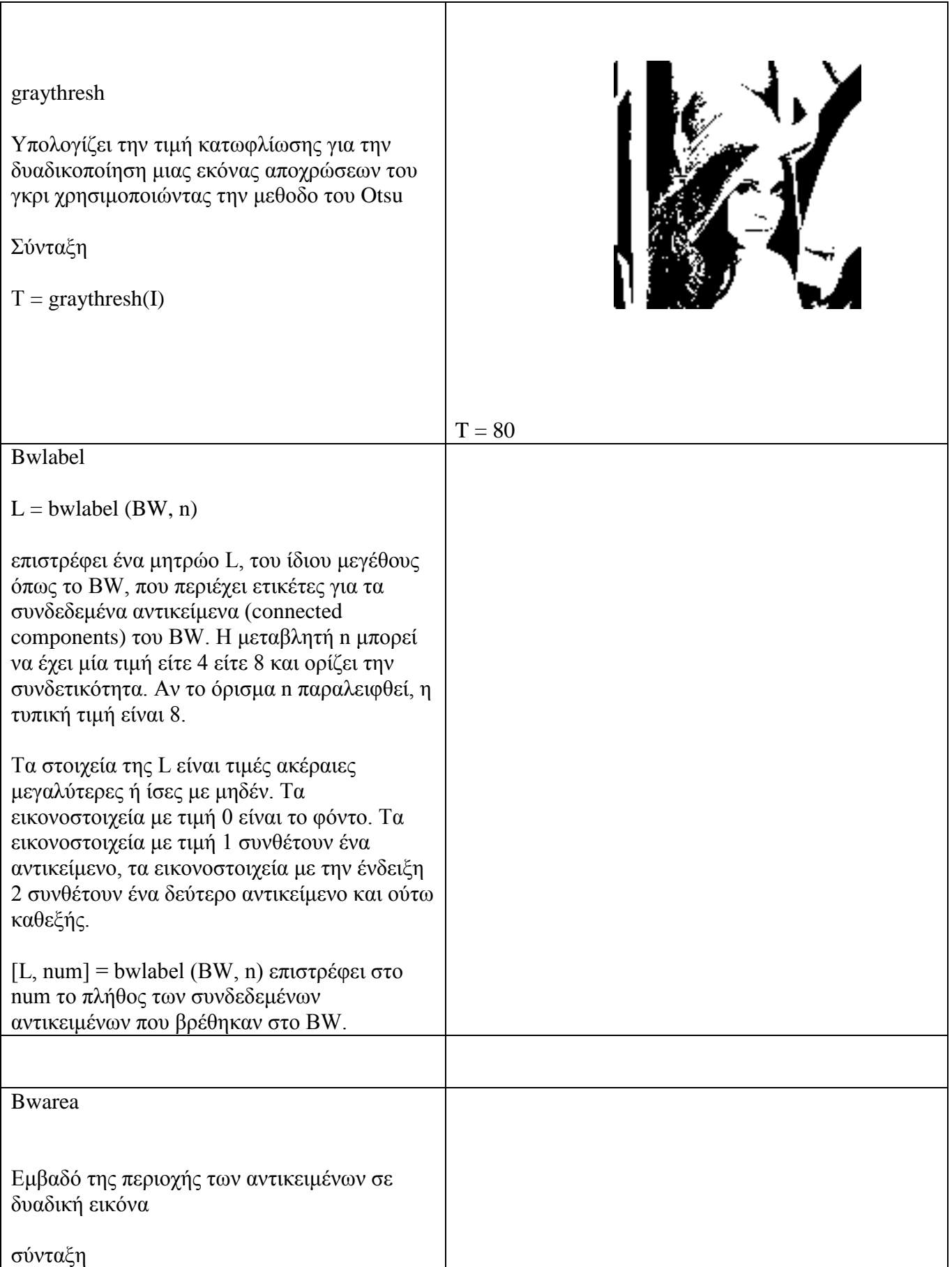

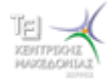

٦

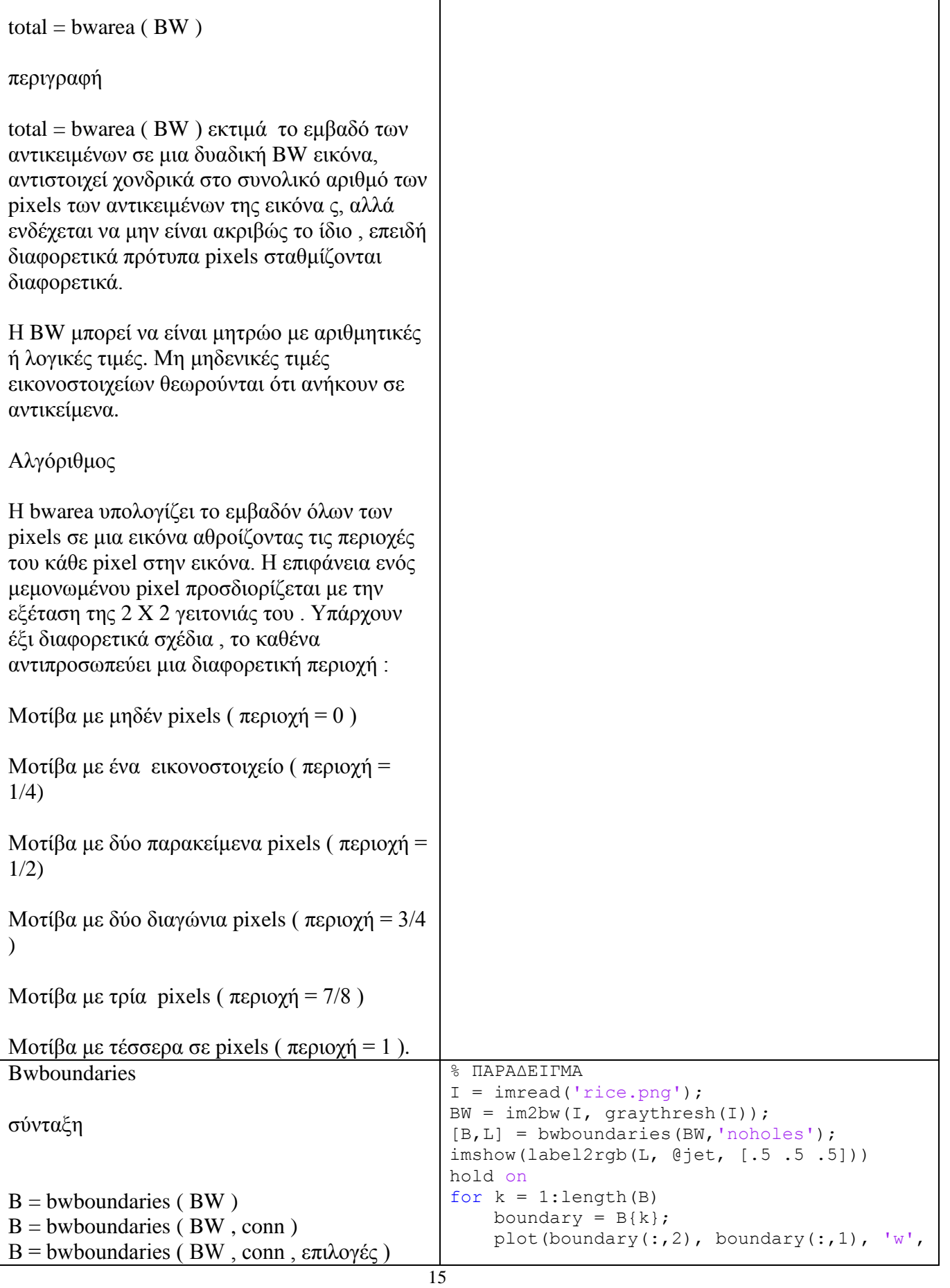

┱

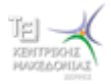

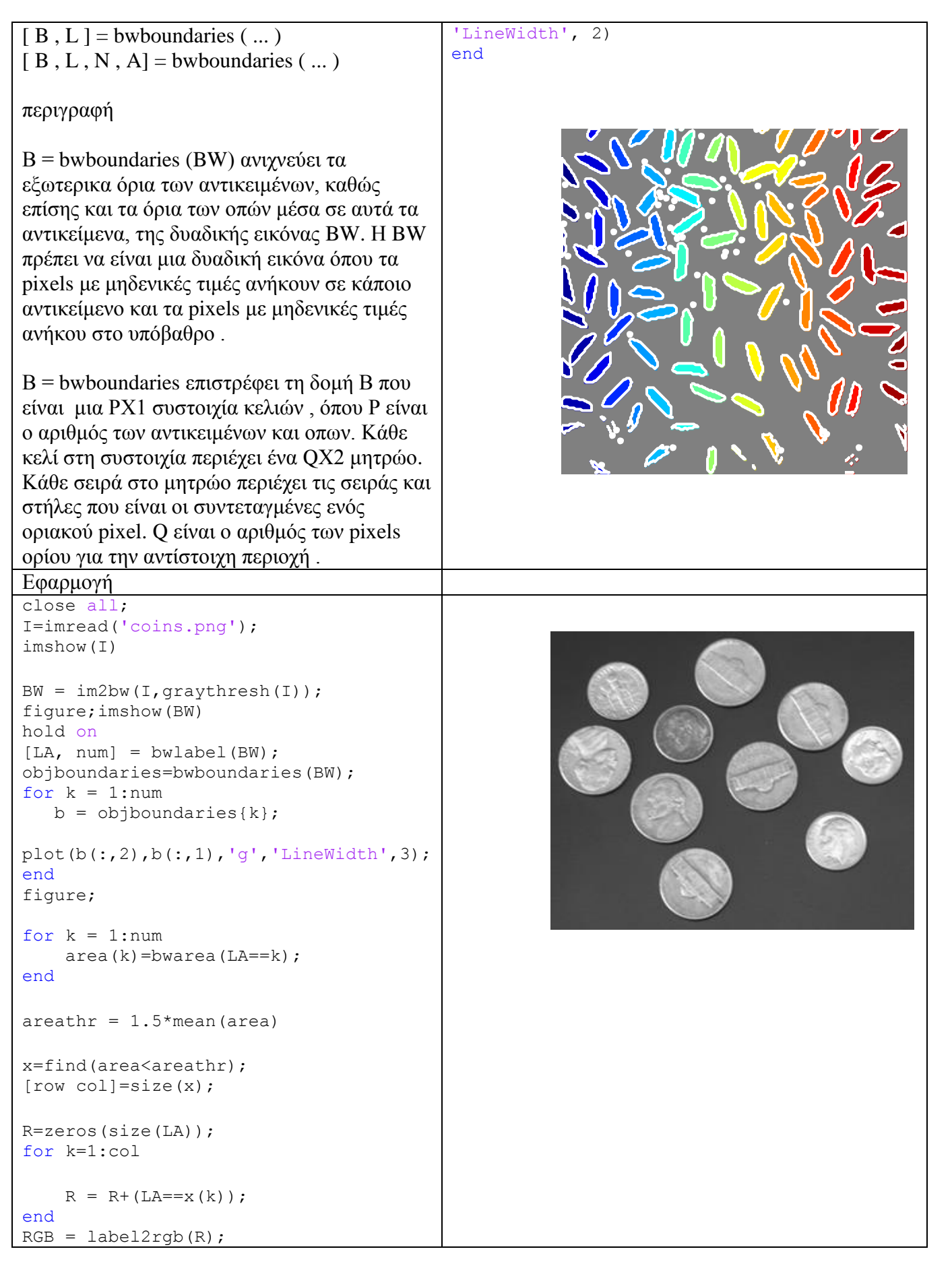

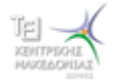

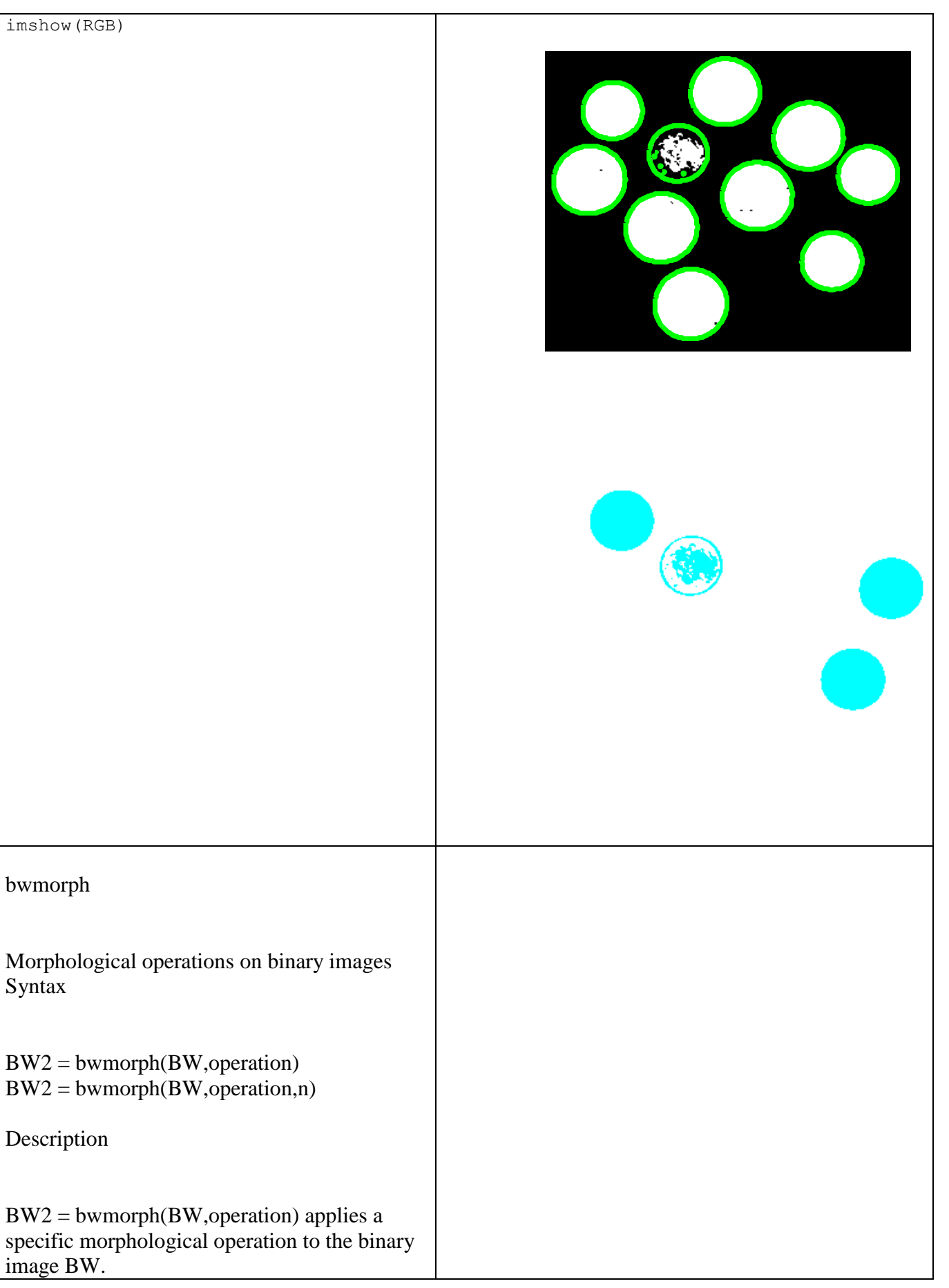

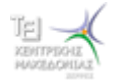

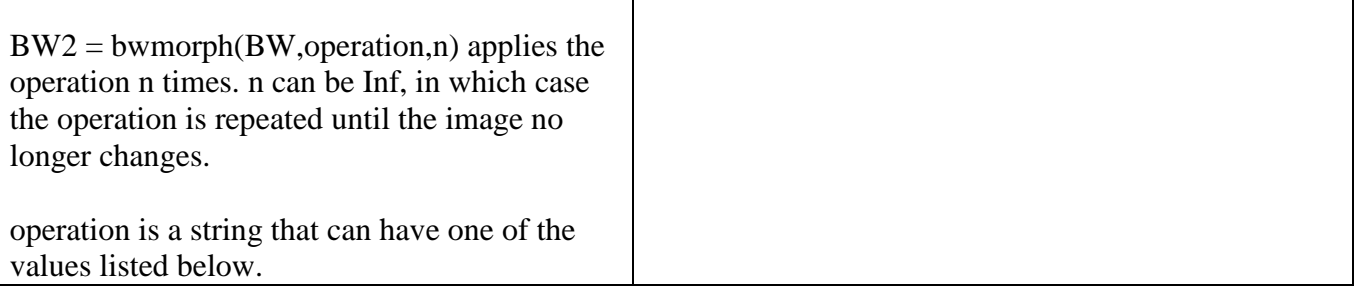

#### ΕΝΤΟΠΙΣΜΟΣ ΕΥΘΥΓΡΑΜΜΩΝ ΤΜΗΜΑΤΩΝ, Ο ΑΠΛΟΣ ΜΕΤΑΣΧΗΜΑΤΙΣΜΟΣ ΤΟΥ **HOUGH**

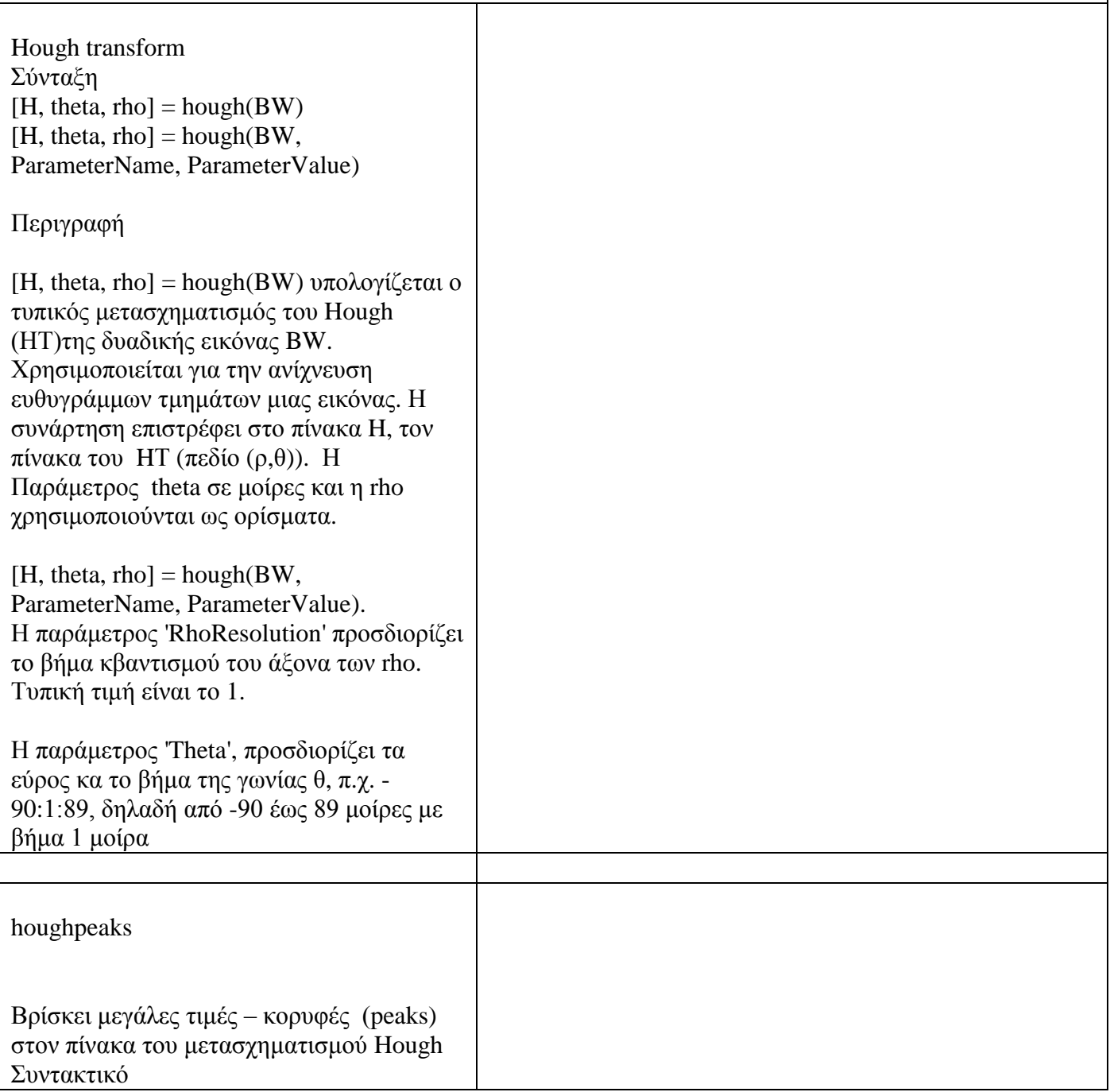

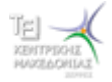

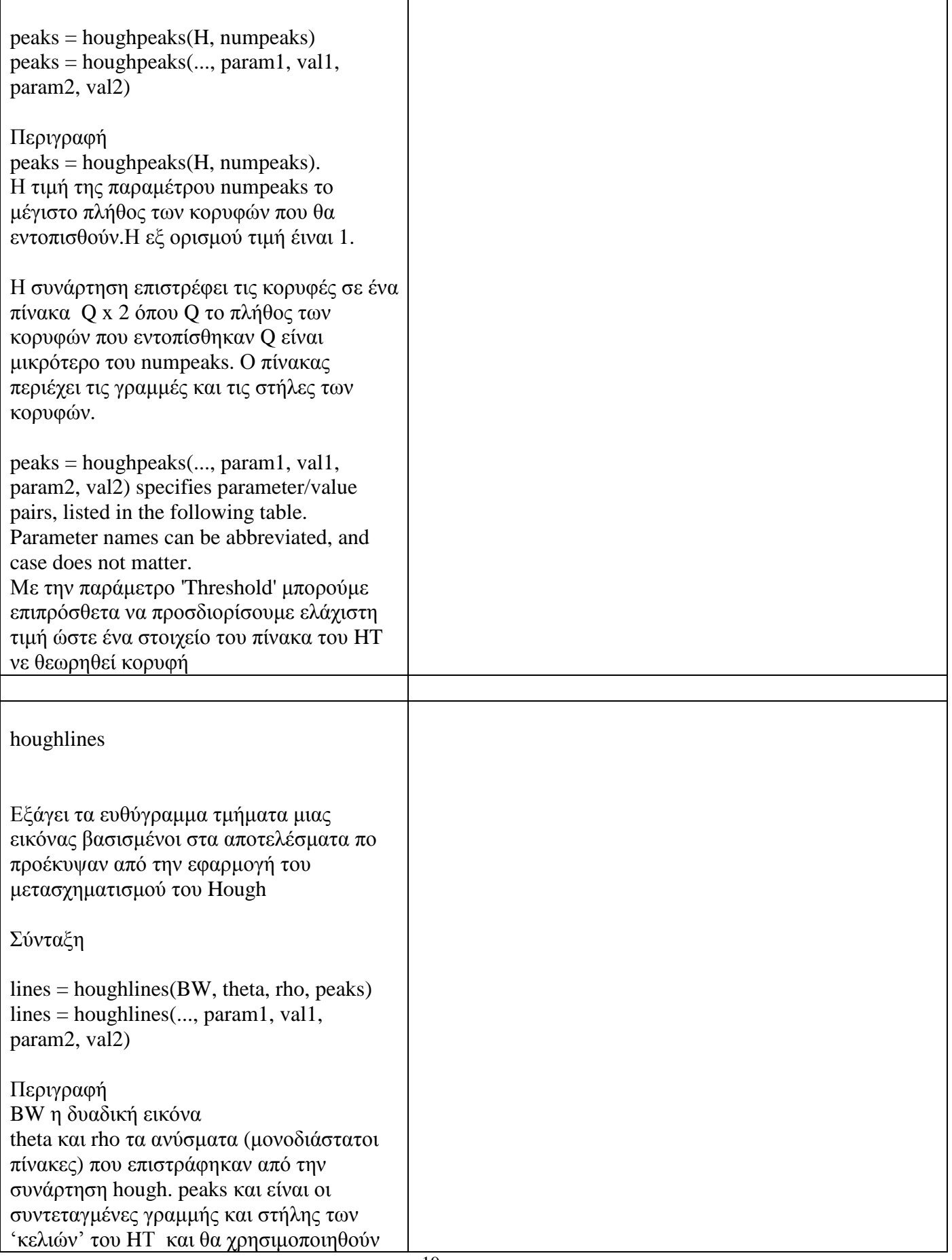

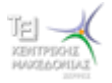

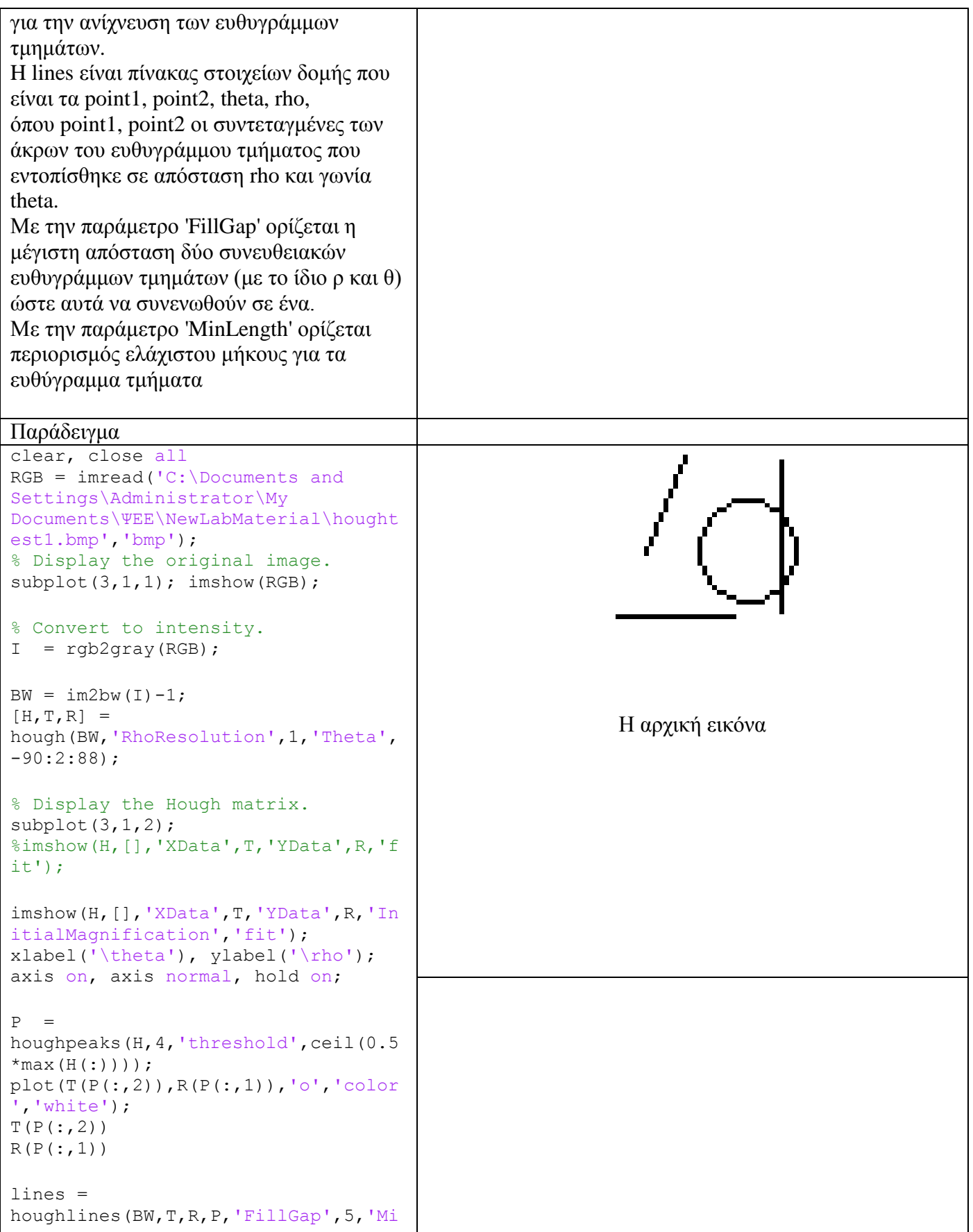

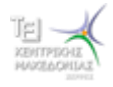

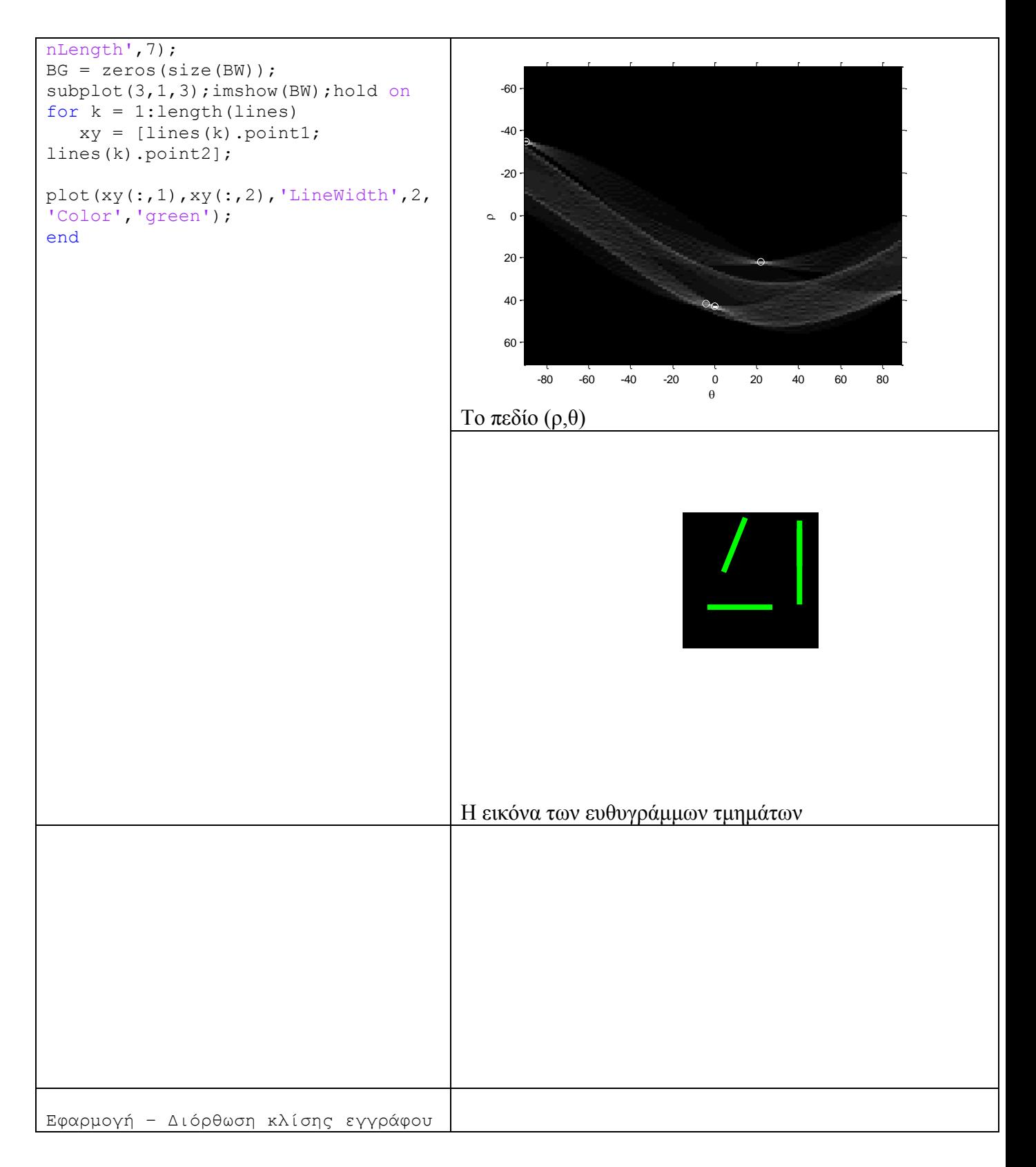

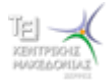

#### Ψηφιακή Επεξεργασία Εικόνας

```
clear, close all
RGB =imread('imrotated.bmp','bmp');
imshow(RGB);
% Convert to intensity.
I = rqb2qray(RGB);
BW = im2bw(I) - 1;[H, T, R] =hough(BW,'RhoResolution',1,'Theta',
-90:2:88);
% Display the Hough matrix.
%imshow(H,[],'XData',T,'YData',R,'f
it');
figure; 
imshow(H,[],'XData',T,'YData',R,'In
itialMagnification','fit');
xlabel('\theta'), ylabel('\rho');
axis on, axis normal, hold on;
P =houghpeaks(H,4,'threshold',ceil(0.5
*max(H(:))));
plot(T(P(:,2)),R(P(:,1)),'o','color
','white');
T(P(:, 2))R(P(:, 1))lines = 
houghlines(BW,T,R,P,'FillGap',5,'Mi
nLength',7);
BG = zeros(size(BW));figure; imshow(BW); hold on
for k = 1: length (lines)
  xy = [lines(k).point1;lines(k).point2];
plot(xy(:,1),xy(:,2),'LineWidth',2,'Color','green');
end
thindex = max(P(:, 2));
\mathscr{F}T(max(P(:,2)))
figure; imshow( 
imrotate(RGB,T(thindex)-90) );
```

```
Apvare dompo kaumaxi)
 Apvine dompo kautawa
    pváka ároszton kapon<br>FRG pávac ron szortó<br>ERTÓVE EIG TOV BEORTÓ<br>ERTÓVE RONDO KAPT
      λνακλας του εξοχή<br>ης μάνας την εξοχή<br>επήγε εις την εξοχή<br>και στο χλωρό χαρτάρι
```
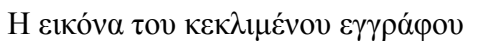

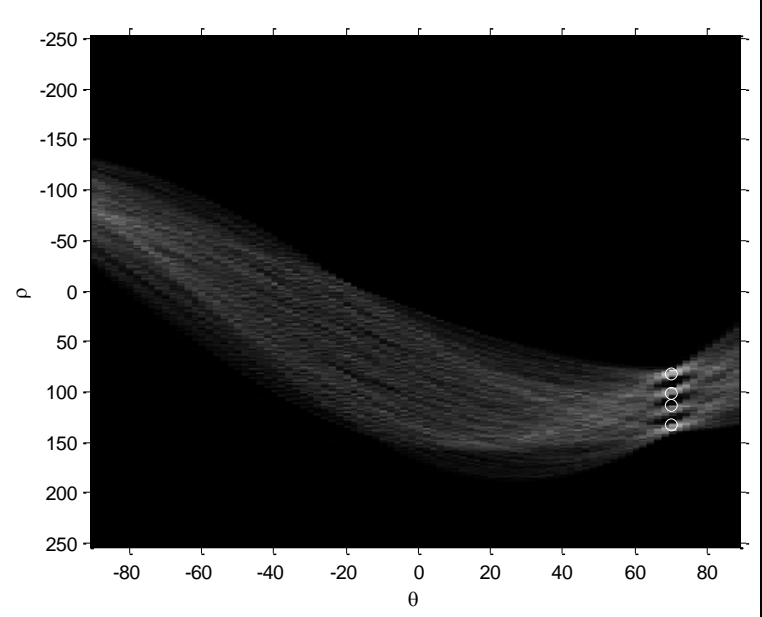

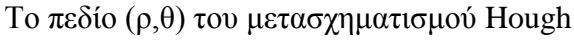

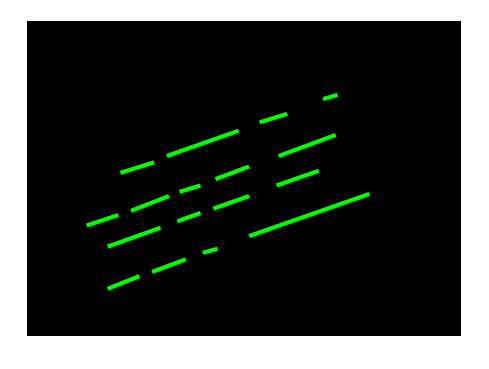

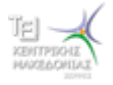

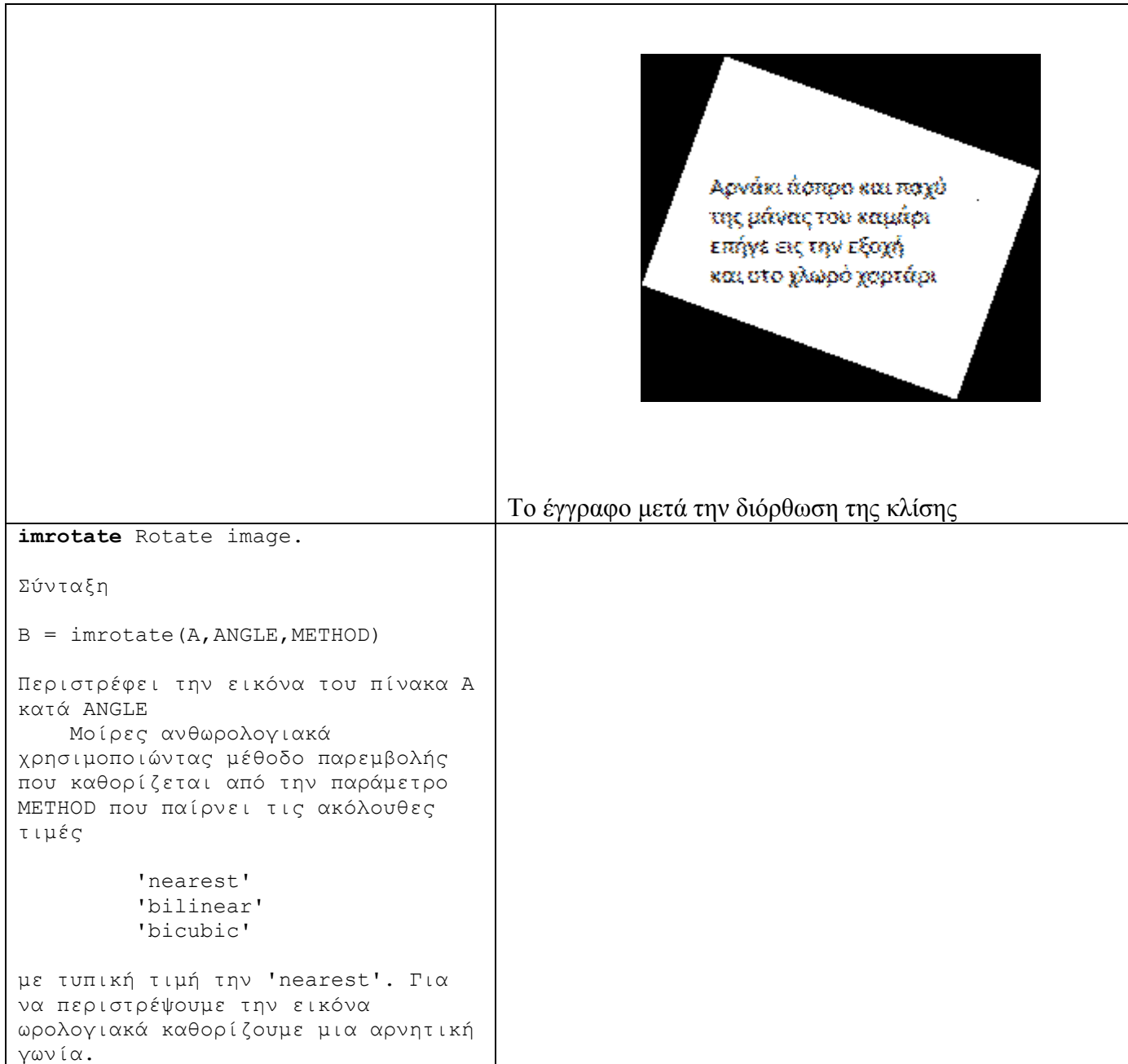

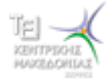

### **ΠΑΡΑΡΣΗΜΑ Α**

$$
\sigma_B^2 = \rho_1 (\mu_1 - \rho_1 \mu_1 - \rho_2 \mu_2)^2 + \rho_2 (\mu_2 - \rho_1 \mu_1 - \rho_2 \mu_2)^2 = \rho_1 (\mu_1 (1 - \rho_1) - \rho_2 \mu_2)^2 + \rho_2 (\mu_2 (1 - \rho_2) - \rho_1 \mu_1)^2 =
$$
  
=  $\rho_1 (\mu_1 \rho_2 - \rho_2 \mu_2)^2 + \rho_2 (\mu_2 \rho_1 - \rho_1 \mu_1)^2 = \rho_1 \rho_2^2 (\mu_1 - \mu_2)^2 + \rho_2 \rho_1^2 (\mu_2 - \mu_1)^2 = \rho_1 \rho_2 (\mu_1 - \mu_2)^2 (\rho_1 + \rho_2) =$   
=  $\rho_1 \rho_2 (\mu_1 - \mu_2)$ 

$$
\sigma^2 = \sum_{g=0}^{G-1} (g - \mu)^2 H(g) = \sum_{g=0}^{G-1} (g^2 + \mu^2 - 2g\mu)H(g) = \sum_{g=0}^{G-1} g^2 H(g) + \mu^2 \sum_{g=0}^{G-1} H(g) - 2\mu \sum_{g=0}^{G-1} H(g)g =
$$
  
= 
$$
\sum_{g=0}^{G-1} g^2 H(g) + \mu^2 - 2\mu\mu = \sum_{g=0}^{G-1} g^2 H(g) - \mu^2
$$

$$
\begin{split} & =\sum_{g=0}^{T-1}g^2H(g)+\mu^2-2\mu\mu=\sum_{g=0}^{T-1}g^2H(g)-\mu^2\\ &\sigma_{\omega}^2+\sigma_{\omega}^2=\rho_1\sigma_1^2+\rho_2\sigma_2^2+\rho_1(\mu_1-\mu)^2+\rho_2(\mu_2-\mu)^2=\\ &\frac{p_1\sum_{g=0}^{T-1}(g-\mu_1)^2H(g)}{\rho_1}+\frac{\rho_2\sum_{g=T}^{G-1}(g-\mu_2)^2H(g)}{\rho_2}+\rho_1(\mu_1^2+\mu^2-2\mu\mu_1)+\rho_2(\mu_2^2+\mu^2-2\mu\mu_2)=\\ &=\sum_{g=0}^{T-1}(g^2+\mu_1^2-2g\mu_1)H(g)+\sum_{g=T}^{T-1}(g^2+\mu_2^2-2g\mu_2)H(g)+\rho_1\mu_1^2+\rho_1\mu^2-2\mu\mu_1\rho_1+\rho_2\mu_2^2+\rho_2\mu^2+2\mu\mu_2\rho_2=\\ &=\sum_{g=0}^{T-1}g^2H(g)+\sum_{g=0}^{T-1}\mu_1^2H(g)-\sum_{g=0}^{T-1}2g\mu_1H(g)+\sum_{g=T}^{G-1}g^2H(g)+\sum_{g=T}^{G-1}2g\mu_2H(g)+\\ &\quad+\rho_1\mu_1^2+\rho_2\mu_2^2+\mu^2(\rho_1+\rho_2)-2\mu(\mu_1\rho_1+\mu_2\rho_2)=\\ &=\sum_{g=0}^{G-1}g^2H(g)+\mu_1^2\sum_{g=0}^{T-1}H(g)-2\mu_1\sum_{g=0}^{T-1}gH(g)+\mu_2^2\sum_{g=T}^{G-1}H(g)-2\mu_2\sum_{g=T}^{G-1}gH(g)+\rho_1\mu_1^2+\rho_2\mu_2^2+\mu^2-2\mu^2=\\ &=\sum_{g=0}^{G-1}g^2H(g)+\mu_1^2\rho_1-2\mu_1^2\rho_1+\mu_2^2\rho_2-2\mu_2^2\rho_2+\rho_1\mu_1^2+\rho_2\mu_2^2-\mu^2=\sum_{g=0}^{G-1}g^2H(g)-\mu^2=\sigma^
$$

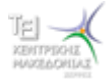

### *ΠΑΡΑΡΤΗΜΑ B*

Για να συμβολίσουμε ένα σύνολο στα Μαθηματικά, χρησιμοποιούμε ένα από τα κεφαλαία γράμματα του Ελληνικού ή του Λατινικού αλφάβητου, ενώ για τα στοιχεία του χρησιμοποιούμε τα μικρά γράμματα αυτών.

Για να δηλώσουμε ότι το x είναι στοιχείο του συνόλου Α, γράφουμε

 $x \in A$ 

Και διαβάζουμε «το x ανήκει στο Α», ενώ για να δηλώσουμε ότι το x δεν είναι στοιχείο του συνόλου Α γράφουμε

 $x \notin A$ 

Και διαβάζουμε «το x δεν ανήκει στο Α»

Για να παραστήσουμε ένα σύνολο χρησιμοποιούμε συνήθως δύο τρόπους:

α) Παράσταση με αναγραφή των στοιχείων του.

 $\Pi_{\mathcal{X}}$ , A={2,4,6}  $B = \{1,2,3...,100\}$   $\Gamma = \{1,1/2,1/3,1/4,...\}$ 

β) Παράσταση με περιγραφή των στοιχείων του.

π.χ.  $\{x \in \mathfrak{R} \mid x > 0\}$ δηλαδή το σύνολο των πραγματικών αριθμών που έχουν την ιδιότητα να είναι θετικοί.

Γενικά, αν από ένα σύνολο Ω επιλέξουμε εκείνα τα στοιχεία του, που έχουν μια ορισμένη ιδιότητα Ι, φτιάχνουμε ένα νέο σύνολο που συμβολίζεται :

 ${x \in \Omega / x \text{ é} \chi \in \text{την ρδιότητα Ι$ 

και διαβάζεται το σύνολο των  $\;x\,{\in}\,\Omega\,,$ όπου x έχει την ιδιότητα I.

Ένα σύνολο Α λέγεται υποσύνολο ενός συνόλου Β όταν κάθε στοιχείο του Α είναι και στοιχείο του Β και συμβολίζεται:  $A \subseteq B$ .